## **ZYMOPTIQ**

## **Zymocube – Protocole rapide**

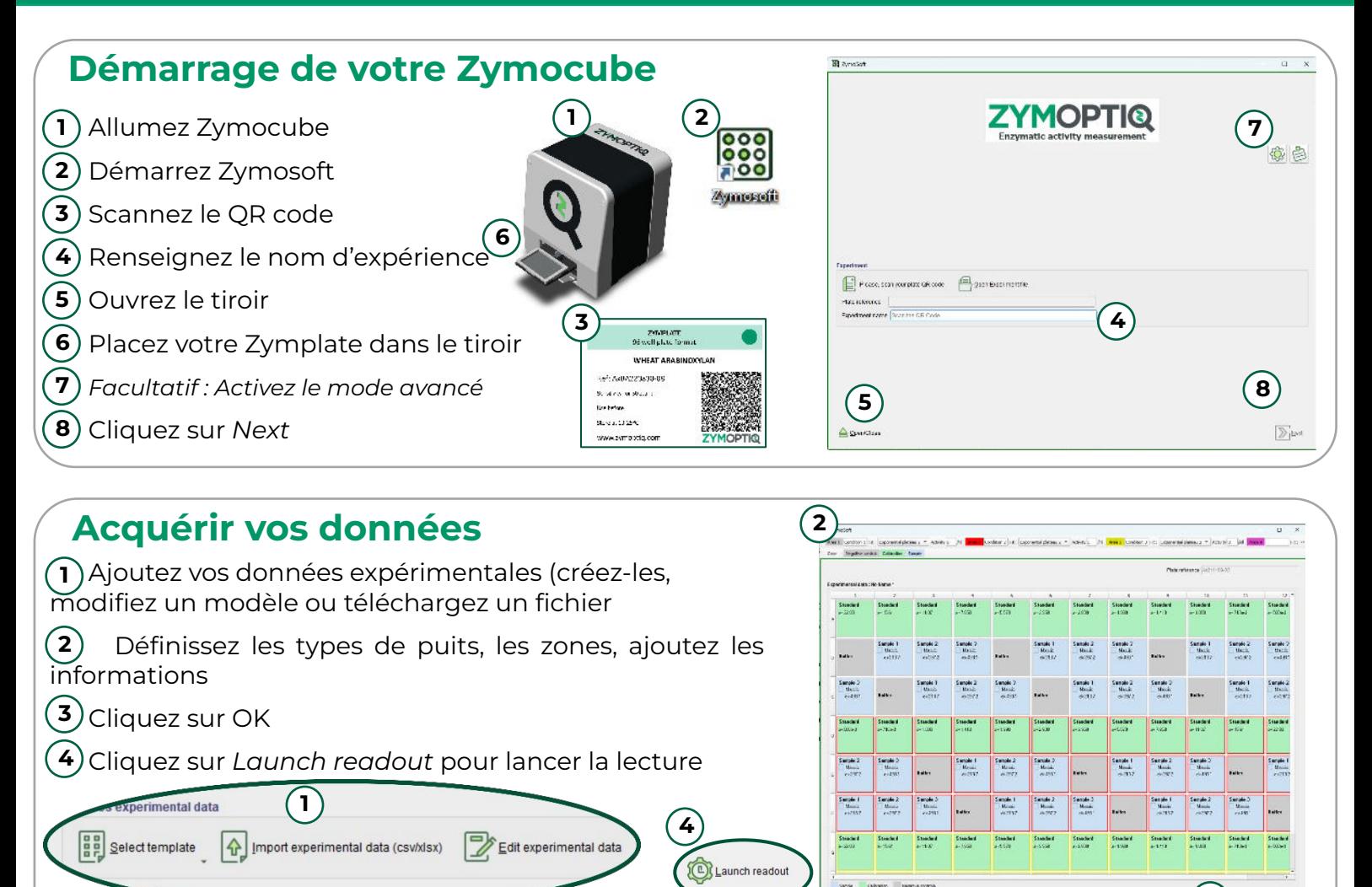

## **5 Analyser vos résultats El** Zymet **2** Vérifiez vos résultats : **1**  $\circledcirc$ ntrol Background noise (20) - 4.2  $\bigodot$  Ca  $R^2 = 0.988$ Experimental data **3 4** Contrôles négatifs **1**  $\frac{1}{2}$  Clution  $\frac{1}{2}\sum_{i=1}^{n}$  Courbe et données d'étalonnage **2** Résultats par échantillons **3** 1500. Détails des données par puits **4** U/ml tivity (vous pouvez naviguer entre les différentes vues) 500.0 **(5)** Répétez pour toutes les zones **(6**)Ouvrez le tiroir pour récupérer votre plaque **7**)Cliquez sur *Save & close* pour terminer votre expérience **Les données sont automatiquement 6**  $(7)$ <sup>0</sup> $)$  gave & chose **sauvegardées**

3) See argains - @ Losscense - @ See smith

**3**

 $\mathcal{A}$  is  $\mathbf{X}$  on

## **ZYMOPTIQ**